# **Restaurant QR SYSTEM**

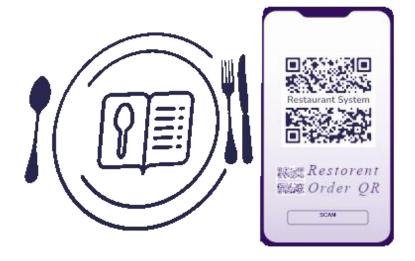

Ву

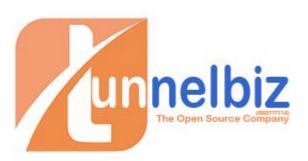

#### Introduction

Restaurant QR System is SaaS system for manage and take the order from restaurant customers. The system with buil-in Easy POS system for can use in restaurant counter.

## How To register

- 1. Go to <a href="https://restaurantsystem.biz/">https://restaurantsystem.biz/</a>
- 2. Click "Join Now" Button

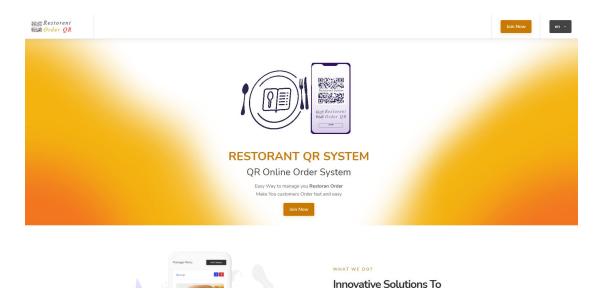

3. Register With Facebook ID or Click Register

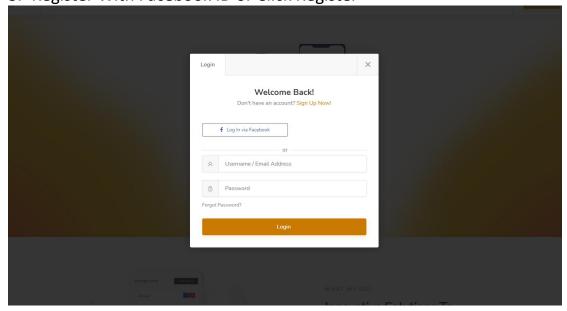

4. In User Panel Click left menu "restaurant" And fill in all information about you Restaurant and safe .

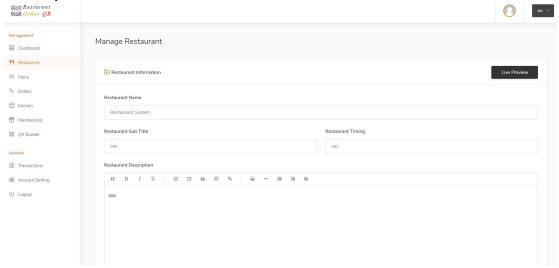

5. Click Left menu for "Menu" And add category and item . Add you Restaurant menu here.

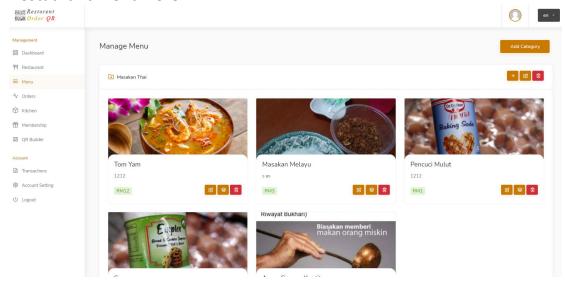

6. Click Left menu "QR Builder" for build you QR Code . Customize you own Design and QR Code and print . Put the QR Code in Restaurant Table.

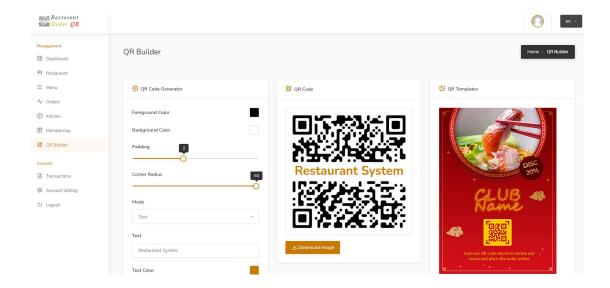

- 7. Now You coustermer can easy make order by using the phone QR code reader.
- 8. For view and manage order , on left menu click "Orders" manage order from this panel.

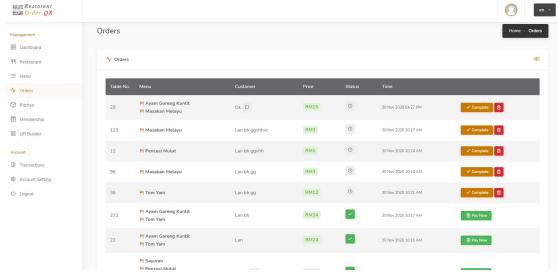

#### 9. Client Order Video on Mobile Phone

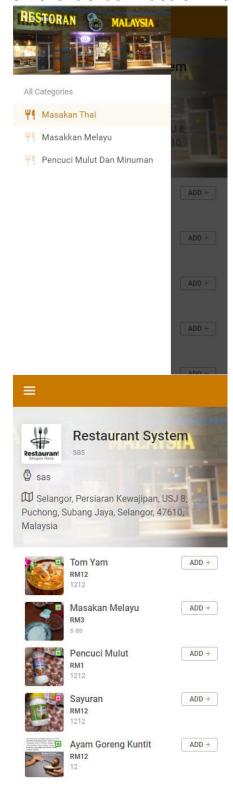

## **Support**

For Support email tunnelbiz for more information with email <a href="mailto:hasnan@tunnelbiz.com">hasnan@tunnelbiz.com</a> or phone call +60193009310